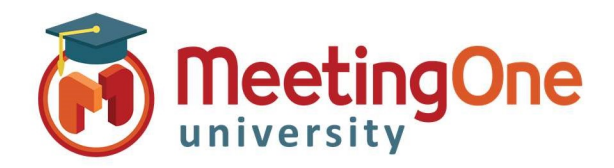

## OAM Online Account Management Admin

## Manage Users

The Account Admin can use OAM (Online Account Management) to create new users and manage existing users.

## Create a New User

- Click the User Profiles Tab
	- o Click Create User
	- o Enter User's Email address
	- o Enter User's First Name
	- o Enter User's Last Name
	- o Create a Password
	- o Click the Roles Tab
		- **Admin- Account:** Full account access, Add Rooms, Add Users, Access and reset host pins
		- **Admin-Product:** Room Admin, Admin Access to assigned room(s)
	- o Assign New User the Role(s) you wish them to have
	- o Click Save

Ī

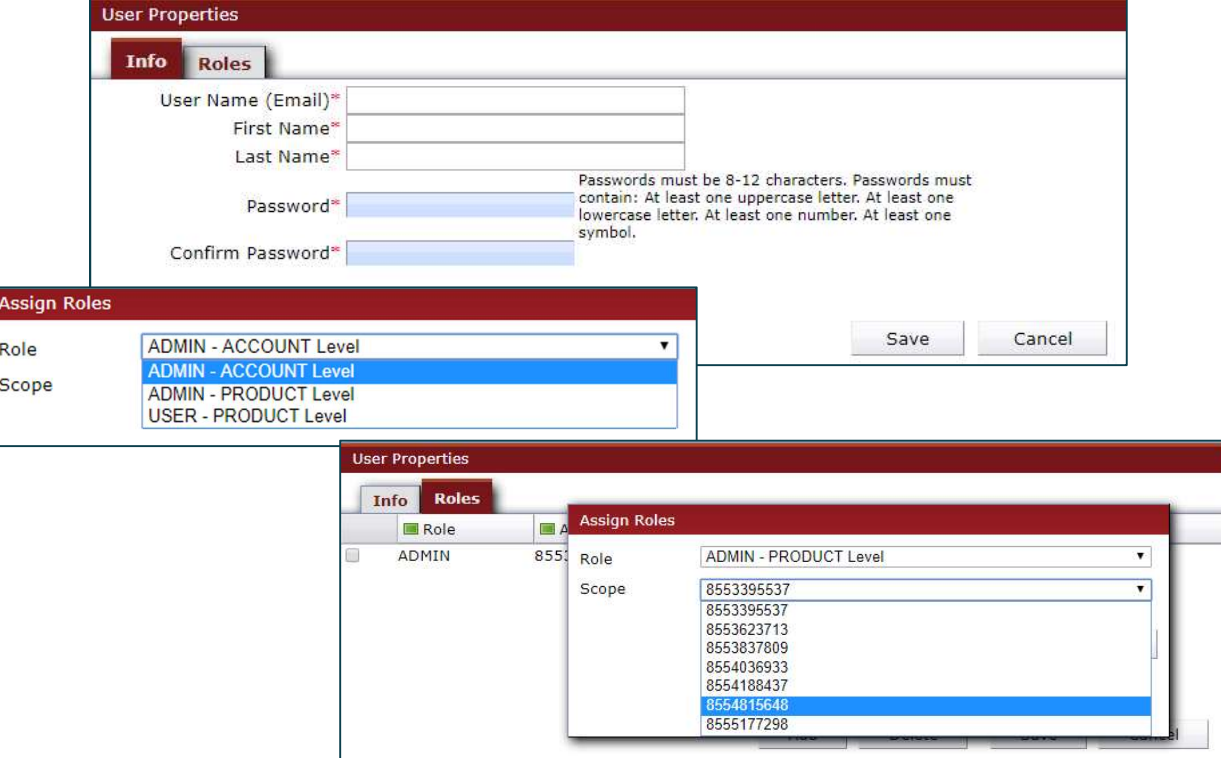

## Manage Users

- Click the User Profiles Tab
	- o Select the Check Box in front of the user you wish to delete
	- o Click Delete User